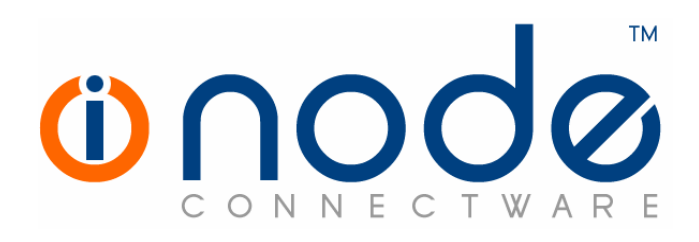

# Release Notes of iNODE™ v1.5.1

Release Notes

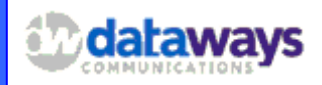

 © 2007 Dataways Communications iNODE™ Release 1.5.1 October 2007

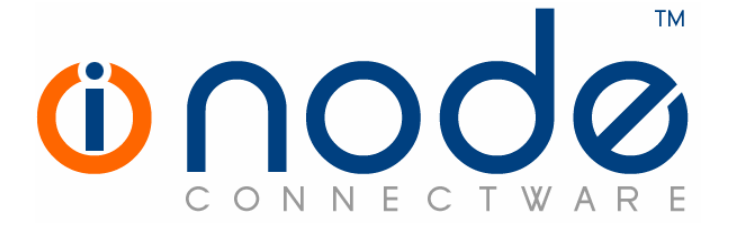

## iNODE™ Release 1.5,

Published October 2007. Copyright 2001-2007 Dataways Communications S.A.

#### Copyright

Copyright © 2007 Dataways Communications S.A. This document is published and the foregoing notice is affixed to protect Dataways Communications S.A. in the event of inadvertent publication.

All rights reserved. No part of this document may be reproduced in any form, including photocopying or transmission electronically to any computer, without prior written consent of Dataways Communications S.A.

This product includes software developed by the OpenSSL Project for use in the OpenSSL Toolkit (http://www.openssl.org/)

#### **Trademarks**

The Dataways name and logo and the iNODE™ Connectware name and logo are trademarks or registered trademarks in Greece and other countries. Linux is a registered trademark of Linus Torvalds. All other trademarks are properties of their respective holders.

# TABLE OF CONTENTS

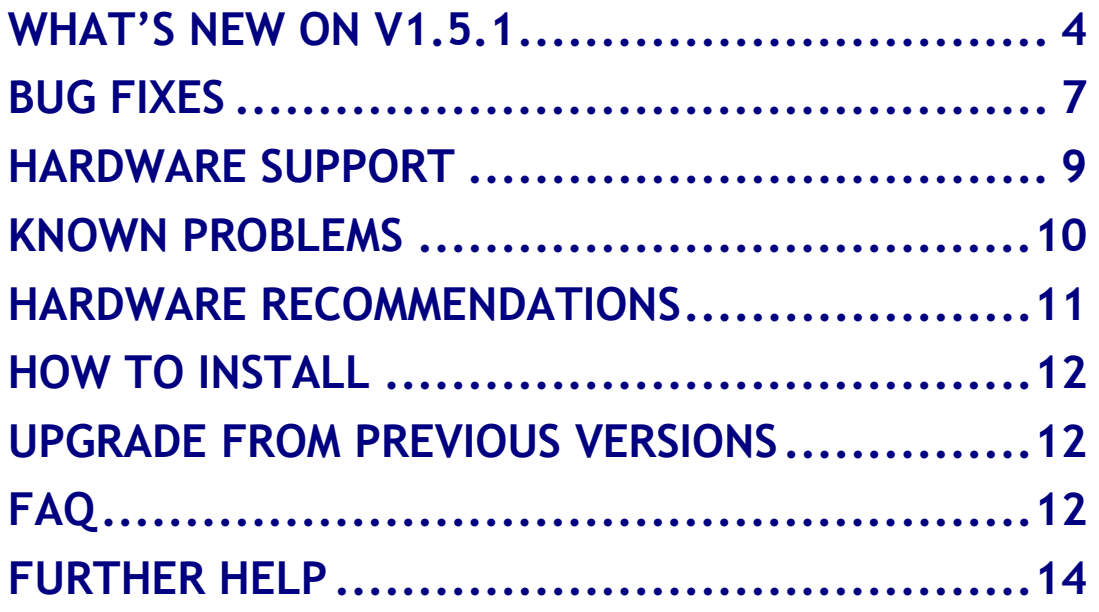

# What's new on V1.5.1

There are some new features on this release. Below you can find new enhancements along with a short description of each one. New features and enhancements are available to all existing and new customers with a valid support contract.

For more details on the following features please do not hesitate to ask our support team.

# Enhancements and new services

This release has many enhancements and new services and these are:

# New driver's architecture

The system is now capable to allow of adding new or updated drivers during initial system setup for system storage media resources (disk controllers and HBA's) and network interface cards. New drivers can be uploaded on a running system via its web interface or system console by using a USB flash disk or CD media directly attached to it. The system will recognize any new driver and will automatically upload it to its driver's database. It then will use the NIC driver on the next system start-up during new hardware probe procedure.

A new option "Drivers Update" have been added on System maintenance section for remotely updating the system with new drivers.

Any new driver files will be available on the download section of iNODE™ website.

# File Server Quota support

Quota limit support on file server usage assigned to each system user is now available. Current filesystem quota usage and limit are shown on the user management interface. Quota is only supported on the local filesystem and not to any remote filesystem storage (NFS, CIFS, etc). Current quota usage is also shown on the user personal web interface.

# Diagnostic Report snapshot

A diagnostics dump file containing a detailed report of the current system status can be generated (Monitoring -> System -> Diagnostics Report). This file contains vital system information and can be used by a qualified technician to diagnose a problem you may experience. It is recommended to also provide a Diagnostics Report dump file when reporting any problems (Εnh. #202).

# Other Enhancements

#### • Active in/out SMTP sockets number

The current SMTP sessions can now be monitored on Monitoring Email-Queue form. Active incoming and outgoing SMTP system sessions number is available for monitoring mail server forwarding activity.

## • Connection rate limit support on Firewall

You can now configure the firewall to limit packets on a specified rate per minute. Such way it is possible to limit DoS attempts from the Net on a running public service as SMTP, POP3 etc. Any packet exceeding the specified rate will dropped after logging on the firewall log.

## • Improved performance on Quarantine management

Quarantine management has been greatly improved both in speed and system memory usage. The total size of the messages now reported may not agree with the previous version. The size currently reported is the pure total size of the messages, while the one reported until now was the total disk size that was committed, which may be a bit larger (Εnh. #223).

## • Proxy forwarding fallback

It is now possible to fallback proxy requests directly when parent proxy failed to respond.

## • iNODE™ Groupware application updated

Groupware application has been updated with the latest stable horde release. This update has been resolved a few minor bugs on the application.

## Better SyncML support on iNODE<sup>™</sup> Groupware

SyncML\* support of Groupware applications has been improved but it is currently under development. SyncML clients (PDAs, Mobiles, etc) may not synchronize properly. For Outlook synchronization we've tested an obsolete version (2.0.34) of the open source funambol client (former sync4j) which seems to work perfectly with any version of outlook. You can download sync4j v2.0.34 Outlook plug-in from:

http://forge.objectweb.org/project/download.php?group\_id=96&file\_id=5446

Until SyncML support became stable we will not provide any support on SyncML.

 $\overline{\phantom{a}}$ 

<sup>\*</sup> http://www.openmobilealliance.org/tech/affiliates/syncml/syncmlindex.html

# • License file backup

You can now download the current license file of the system for disaster recovery use. In the Licensing->Current status form you can find the related link. If you need to reinstall your system on the new disk you will then need to upload the backed up license file for license reactivation.

# • AutoWhiteList maintenance

In Antispam settings autowhitelist can now be purged from less useful entries specifying the threshold for the number of messages sent by a sender (Εnh. #222).

# Bug fixes

This release also includes several bug fixes. These bug fixes includes the following :

- 1. Secure SMTP not working in v 1.5.0 (bug #198).
- 2. Fax server e-mail notifications can not be deleted from the queue (Monitoring -> Fax Service -> E-Mail notifications Queue) (Βug #199).
- 3. L2TP/IPSec VPN is not working in version 1.5.0x (Bug #200).
- 4. In iNODE™ GroupWARE Address Book you cannot create a Contact List. (Βug #203).
- 5. POP3 connection sometimes takes long time and the delay may cause some clients to timeout. (Βug #204).
- 6. When fax server is configured to use an external mail server for sending notifications, disabling the mail server will result in failure of sending any further fax notifications, until the fax server is restarted (Βug #205).
- 7. User's Web Interface in port 9236 (9237 https) now always displays a valid page during initial login. When fax service was not registered the first page the user would see would display "Fax service is not registered".
- 8. Automatic email backup will fail, although it is reported as successful in scheduled backups history. The resulting backup is an invalid backup file only a few KBytes (around 10) in size (Βugs #207, #217).
- 9. Scheduling a fax to be sent in a time later than now, results in the fax being sent 3 hours (the time difference is actually the difference between local time and GMT) after the scheduled time (Βug #208).
- 10.Updating a version 1.4.1x system installed on a non IDE disk to version 1.5.0 fails (Βug #210).
- 11.EICON DIVA Server Cards are not detected and can not be used by the fax server in versions 1.5.0x (Βugs #211, #212).
- 12.Restoring a system backup right after installing v1.5.1a update fails. A reboot is required to overcome this failure (Βug #213).
- 13.In some rare cases a Sender BCC rule may randomly incorrectly match an email message and add the bcc recipient to the email (Βug #214)
- 14.Forwarding all proxy server requests to another proxy server and activating the failover capability "Serve non-secure requests directly if parent proxy fails" will result in forwarding only nonsecure requests and serving secure requests directly (Bug #216).
- 15.Automatic backup in sharepoints that contain spaces in their path may fail (Βug #217).
- 16.Bayesian classifier fails after the classifier's database gets wiped and gets manually trained from an uploaded file right after. The problem will remain as long as the classifier is being trained only

from uploaded files (Bayesian Classifier Maintenance Page). The problem can get fixed if an email directly from the quarantine is used to train the classifier (Bug #220).

- 17.In some rare cases virus definition updates may become corrupt and the antivirus engine may fail (Bug #221).
- 18.Creating a mailing list with a name that contains spaces would not produce any error, even though the mailing list would not be created (Bug #225).
- 19.The pin number for changing the web interface password is always blank after a reboot (Bug #226).
- 20.When a large number of email messages are in the queue the page in Monitoring -> E-Mail Service -> E-Mail Queue may display only partially and fail with the following message: "Fatal error: Maximum execution time of 30 seconds exceeded". (Bug #227)
- 21.Proxy server real time connections status (Monitoring->Proxy Service -> Realtime Connections Status) does not work when the proxy server port has been changed from the default (8080). Instead you get the error message: "Proxy server error. Please make sure proxy server is running." (Bug #229).

# Hardware Support

All previous version hardware support has been preserved. For the detailed hardware compatible list please read Release Notes of v1.5.0.

We have added support only for the following storage controllers:

- LSI Fusion MPT/SAS
- LSI Fusion MPT/FC
- LSI Fusion MPT/SPI

Note: Dialogic (former Eicon) Diva Server Boards (BRI, 4BRI, PRI versions) that have been not supported properly on 1.5.0 are now fully tested and supported.

# Known Problems

Known bugs of the current version are:

# • FTP transparent proxy discontinued

FTP transparent proxy feature of previous version has been now discontinued because it is not working properly.

## Additional known bugs from previous versions are:

# • Upload file size maximum to 2GB

The maximum upload file size in any relative web interface form is limited to 2GB. This could be a problem if you want to restore a fax backup which is greater than 2GB in size. In such a case you need to upload the backup via a File Server Share point.

# • Maximum FileAV check filesize = 2GB

File Server Antivirus service will not scan for viruses in files that are more than 2GB in size.

# • AVM Fritz!Card PCI Fax reception

We've noticed that there are reception only problems in cases where AVM Fritz!Card PCI board is used from the Fax Server. Such problems noticed only from some Fax machines (some Xerox model's). These fax machines cannot sent fax to AVM Fritz!Card at all. On these cases the Fax Server will receive the message "Error no fax data was received" on real time log. We recommend using Active ISDN boards or external Fax/modems for production.

# Hardware Recommendations

The minimum and recommended hardware requirements to run iNODE™ v1.5.1 is shown on the following matrix.

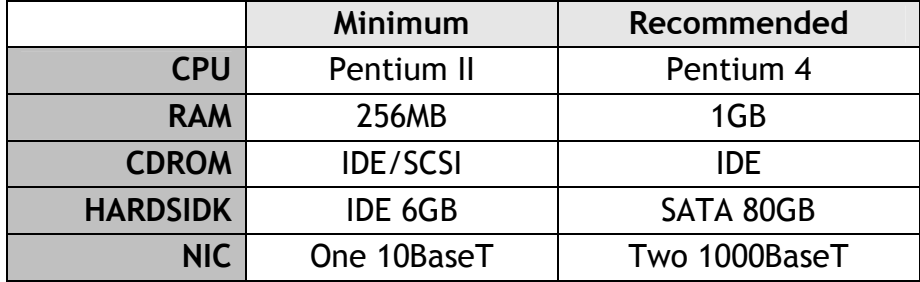

Note: iNODE™ v1.5.1 is tested to run on the VMWare Server environment but not supported in these configurations yet.

As a general guide for memory requirements on your system you can consult the following matrix:

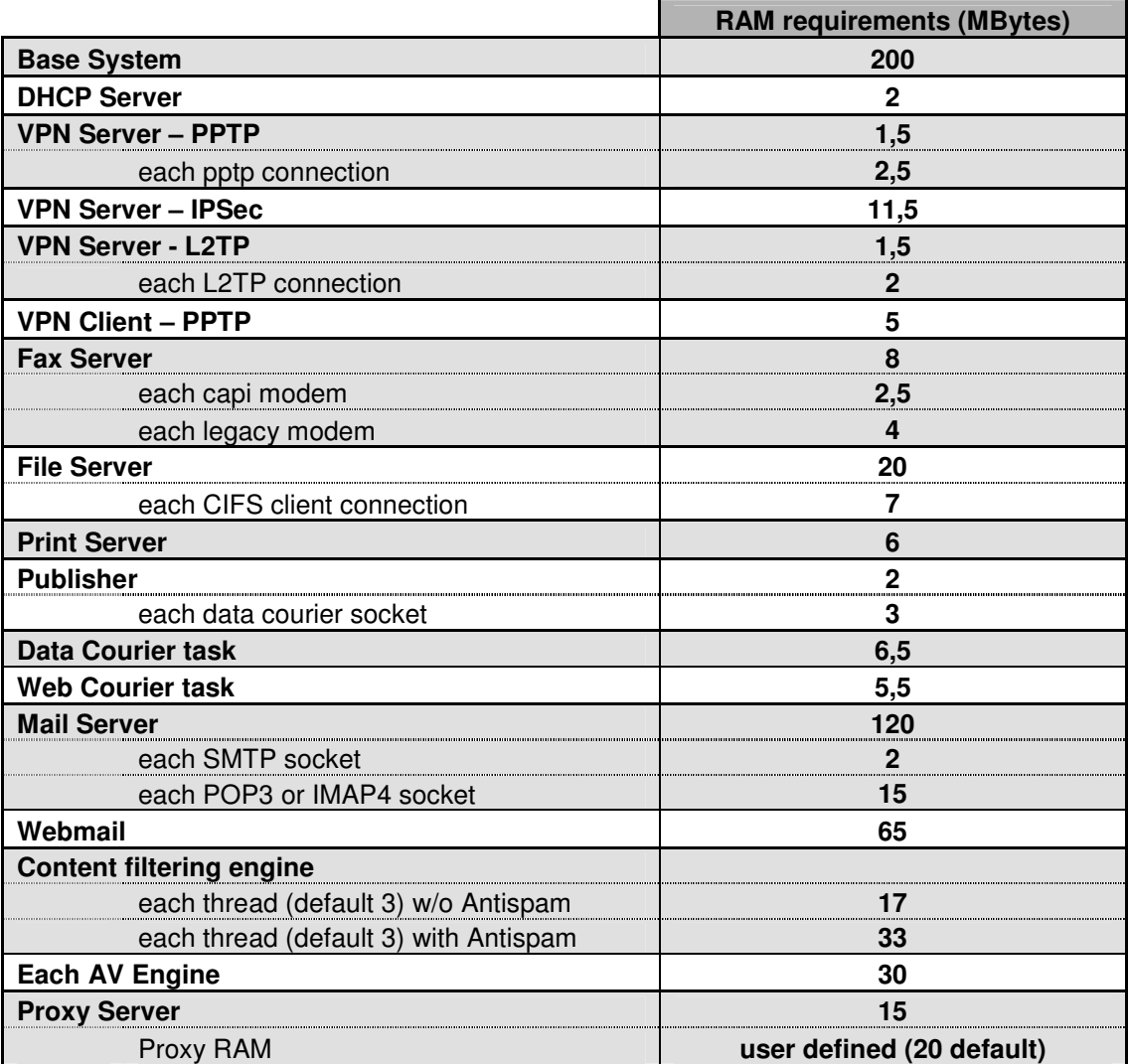

# How to install

iNODE™ v1.5.1 installation is a straight forward procedure with minimum skills required. The installation process will start after booting from the Installation CD. There are some questions about correct time/date and about hard disk preparation. The installation time will last about 15 minute. More info you can find on iNODE™ Quick start Guide.

# Upgrade from previous versions

#### ATTENTION: BEFORE PROCEEDING TO AN UPGRADE DO NOT FORGET TO TAKE A SYSTEM & DATA BACKUP ON THE RUNNING iNODE™ SYSTEM.

iNODE™ v1.5.1 upgrade from previous release v1.5.0a is available for download on the website. The system requirements for the upgrade are at least 512MB total physical RAM and 512ΜB free hard disk space. Otherwise proceed to a cleanup of logs and File server files or upgrade RAM before doing the software upgrade.

On successful upgrade the system will be automatically rebooted.

# FAQ

## About Installation

Q: What is the minimum hardware requirements in order to install iNODE<sup> $m$ </sup>?

A: Please see on Hardware Recommendations section above

Q: Do I need to have Linux skills in order to install iNODE™?

A: Not at all. iNODE™ is a software package for novice administrators. You need to boot from the Installation CD. So, you need to set the appropriate PC BIOS booting sequence. After boot up there are only a few simple questions about system clock and hard disk preparation.

Q: Can I have iNODE<sup>™</sup> and other Operating System coresident on the same PC?

A: No. iNODE™ will use all system resources during normal operation. If you need to install it for demo purposes into your mobile PC you can install it as a virtual machine by using known virtual PC environments. In such cases no support will be given by manufacturer.

Q: Can I use Installation CD to upgrade from an existing earlier iNODE™ release?

A: No. By using Installation CD a fresh installation will be applied to the installed system. If you need to retain your previous settings you need to perform the upgrade via iNODE™ web interface or you should configure them manually.

Q: Are my settings remain intact during upgrade from an existing earlier iNODE™ release?

A: Yes. Your current settings and operating data will be left as it was before by upgrading to 1.5.0.

#### Q: Is it possible to install iNODE<sup>™</sup> on a RAID system or a SCSI hard disk?

A: Yes. From now on iNODE™ supports installation on IDE P-ATA, SATA/SATAII or SCSI, SAS, RAID, SAN hard disk storage. You should check your storage system against the Hardware Support section above. New storage drivers are constantly added. Do not hesitate to contact support team for a non supported storage driver. We will most probable be included your storage system driver in our next maintenance release.

#### Q: Is it possible to make a copy of the iNODE™'s hard disk?

A: No. iNODE™'s hard disk cannot be copied to another hard disk. The only way is to reinstall it via Installation CD. We do not recommend installations via disk cloning. Always use the standard installation procedure.

#### Q: I have the installation CD. Can I install it and use it for trial purposes?

A: The iNODE™'s installation CD is the same whether you have purchased the iNODE™ system or you are installing it for trial or demo purposes. Once installed and configured through the start up wizard the system will operate for 30 days. If you decide to purchase the system then you can contact your local reseller or the manufacturer.

#### Q: My network card has failed. Can I replace it?

A: Yes. Once you installed the new network card you will have to contact your reseller and ask for an activation key.

#### General Questions

#### Q: How can I obtain an Installation CD?

A: You can download the ISO image via Download section of the web site (http://www.inode.gr/support\_downloads.php). Also It is possible to ask for a Demo CD by sending an email to democd at inode.gr.

#### Q: What is included in the INODE™ support contract?

A: It includes all software updates and support through the reseller that iNODE™ was purchased from.

## Q: I have problems with the installation procedure. Where can I get help?

A: All support services are offered through the reseller network which is certified from the manufacturer. Through the certified reseller you can get all the assistance you might need. In case there is a major problem the reseller can contact the manufacturer and together they can give a solution to your problem.

# Further Help

You can obtain further help and documentation on iNODE™ website http://www.inode.gr or by contacting to your Reseller directly.

Also if you have a valid support contract you can contact with Dataways at:

## Dataways Communications S.A.

75, Kanari Str. - GR-54453 Thessaloniki - Greece Email: support@inode.gr Tel : +30.2310953953  $\div$  +30.2310953963 Fax

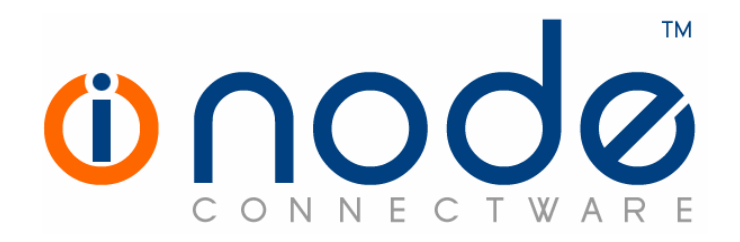

© 2007 Dataways Communications S.A.

75, Kanari Str. – GR54453 Thessaloniki – Greece Tel. +30.2310 953953 Fax +30.2310 953963 e-mail info@inode.gr

© 2007 Dataways S.A. All Rights Reserved iNODE™ Connectware names and logo are registered trademarks of Dataways Communications S.A. All other referenced trademarks and names belongs to their respective owners. Doc Rev1.4 October 2007